## **MITEL TUI QUICK REFERENCE GUIDE**

**USER OPTIONS**

## Mitel NuPoint Unified Messaging

## **ACCESSING YOUR MAILBOX**

- •
- Enter the NuPoint Unified Messaging system access number. Or press the Voicemail button.<br>Enter your mailbox number (followed by the sexual key if accessing your mailbox from outside the c<br>Enter your passcode. Note: The def •Enter your mailbox number (followed by the  $\star$  key if accessing your mailbox from outside the company).
- •Enter your passcode. Note: The default Passcode is 1111.
- • If you have the Advanced Unified Messaging with Text-to-Speech feature, you can listen to either your voice mail messages or your e-mail messages by accessing the relevant menu, as indicated below.

**NOTE**: Call Director and Fax are optional features that may not be available on your voice mail system.

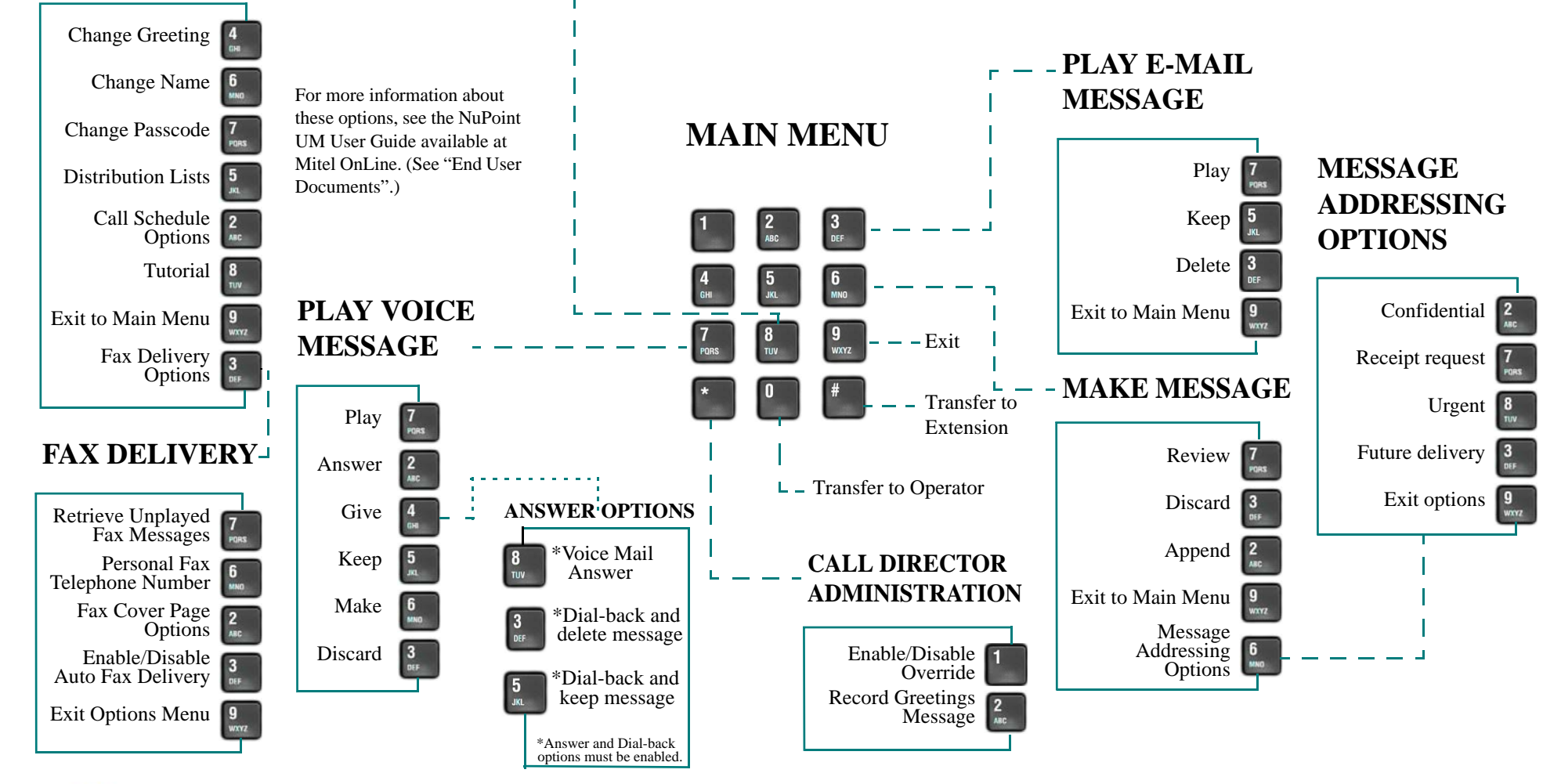

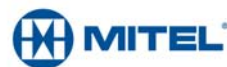